Se ha convertido en propietario de un producto muy especial, el teclado workstation Tyros4.

# $iENHORABUENA!$

Creado para celebrar el décimo aniversario del lanzamiento del primer Tyros, solo se han fabricado 2.500 unidades de este modelo de edición especial en todo el mundo.

Este instrumento exclusivo cuenta con un acabado en negro y con un Premium Pack integrado en el módulo de expansión de memoria Flash FL1024M instalado.

> Esperamos que disfrute utilizando su Tyros4, en su edición décimo aniversario.

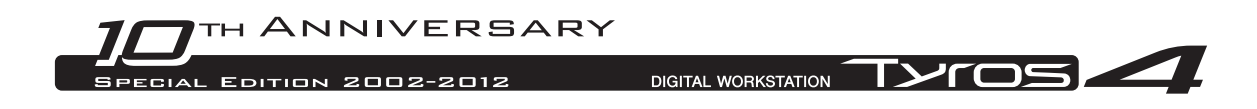

## Utilización del paquete Vintage Keyboard preinstalado

Disponible para Tyros4, existe un módulo de expansión de memoria Flash, el FL1024M (con un tamaño de memoria de 1.024 MB), que amplía la capacidad de almacenamiento en memoria del instrumento. El módulo suele estar comercialmente disponible como accesorio opcional; no obstante, para este modelo de décimo aniversario, el módulo está integrado en el instrumento. Como resultado, no es necesaria la información del manual de instrucciones en relación con la instalación del módulo.

Además, el módulo integrado ya incluye uno de los Premium Packs, el paquete Vintage Keyboard, que se suele adquirir en línea. Dado que Premium Packs le permite actualizar el instrumento según se desee añadiendo nuevas voces principales, estilos principales, Multi Pads, memorias de registro y canciones de demostración, puede disfrutar todavía más del Tyros4, tal como se explica en los pasos siguientes.

Para más información sobre el contenido del paquete Vintage Keyboard, consulte la página 4.

## Reproducción de voces principales

**1 Pulse el botón PART SELECT correspondiente a la parte para reproducir la voz principal deseada.**

Asegúrese de que el botón PART ON/OFF de la parte seleccionada también está activado.

## **2 Pulse el botón [EXPANSION].**

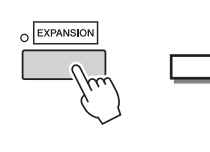

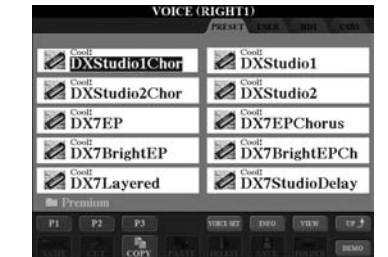

Si la pantalla no accede a la pantalla de selección de voces para voces principales, pulse el botón [8] (UP) y, a continuación, pulse el botón [C] (Premium).

### **3 Seleccione la voz principal deseada.**

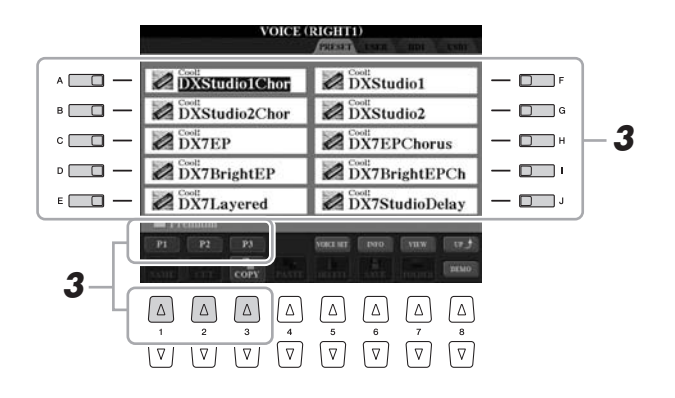

**4 Toque el teclado.**

#### AVISO

**Puede eliminar voces principales (también llamadas voces de ampliación en los manuales de instrucciones y de referencia) con las siguientes operaciones:**

- **Restablecer ajustes de fábrica: restablecimiento de los ajustes programados de fábrica** Se describe en el capítulo Operaciones básicas (manual de instrucciones) y en el capítulo 12 (manual de referencia)
- **Dar formato a la unidad de disco duro interno**

Se describe en el capítulo 11 (manual de instrucciones)

- **Eliminación de voces principales durante la creación de voces personalizadas** Se describe en el capítulo 1 (manual de referencia)
- **Eliminación de voces principales durante la edición del banco de voces de ampliación** Se describe en el capítulo 1

(manual de referencia)

**No obstante, una vez elimine las voces principales, no se pueden volver a cargar las voces en el instrumento. Además, si elimina las voces principales, no se podrán reproducir los estilos principales, los Multi Pads, las memorias de registro y las canciones de demostración, porque han sido creados utilizando voces principales.**

## Selección de estilos principales, Multi Pads, memorias de registro y canciones de demostración

En el Premium Pack también se incluyen estilos principales, Multi Pads, memorias de registro y canciones de demostración, almacenadas en la unidad de disco duro.

- **1 Dependiendo del contenido específico que desee seleccionar, pulse el botón o los botones correspondientes: uno de los botones de selección de categoría STYLE, uno de los botones de selección SONG, los dos botones de selección REGIST BANK o el botón MULTI PAD CONTROL [SELECT].**
- **2 Utilice los botones TAB [] [] para seleccionar la ficha HD.**

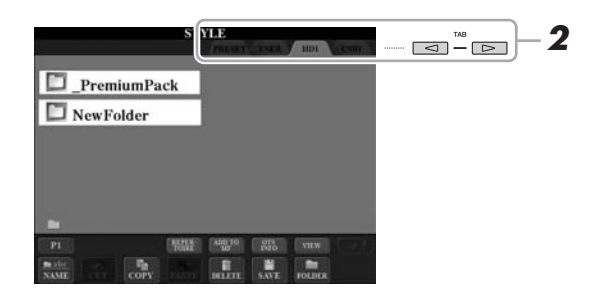

- **3 Pulse uno de los botones [A]–[J] para seleccionar la carpeta "\_PremiumPack".**
- **4 Pulse uno de los botones [A]–[J] para seleccionar la carpeta "VintageKeyboard".**
- **5 Seleccione el estilo principal, el Multi Pad, la memoria de registro o la canción de demostración que desee.**

#### **6 Iniciar la función.**

Para más información, consulte capítulo correspondiente de cada función.

#### AVISO

**Puede eliminar estilos principales, Multi Pads, memorias de registro y canciones de demostración mediante las operaciones siguientes:**

- **Restablecer ajustes de fábrica: restablecimiento de los ajustes programados de fábrica** Se describe en el capítulo Operaciones básicas (manual de instrucciones) y en el capítulo 12 (manual de referencia)
- **Dar formato a la unidad de disco duro interno** Se describe en el capítulo 11 (manual
- de instrucciones) **• Borrado de archivos y carpetas** Se describe en el capítulo Operaciones básicas (manual de instrucciones)

**No obstante, una vez las elimine, no podrá volverlas a cargar en el instrumento.**

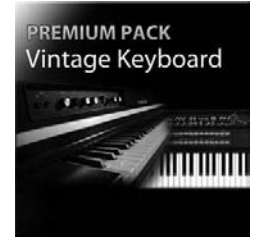

## Paquete Vintage Keyboard

30 voces (1 Super Articulation Voice), 10 estilos, 3 Multi Pads, 16 memorias de registro, 2 canciones de demostración

Este paquete añade sonidos antiguos al Tyros4: sonidos que han definido el teclado desde la década de los 50, incluidas voces de dos de los modelos de teclado más populares de Yamana: los legendarios Yamaha DX7 y Yamaha CP80.

#### **30 voces Vintage Keyboard**

DXStudio1Chor | DXStudio2Chor | DX7EP | DX7BrightEP | DX7Layered | DXStudio1 | DXStudio2 | DX7EPChorus | DX7BrightEPCh | DX7StudioDelay | Suitcase'75Clean | Suitcase'75Amp | Suitcase'75A-Pan | Suitcase'75Chill | Suitcase'75Phase | Suitcase'78Clean | Suitcase'78Amp | Suitcase'78Cho1 | Suitcase'78Cho2 | Suitcase'78Flang | Clavi | ClaviMute | ClaviTouchWah | ClaviPhaser | ClaviStereo | WurliEP | WurliAmp | CP80 | CP80Tremolo | CP80Chorus

#### **10 estilos Vintage Keyboard**

16BeatR&B | 60sShuffleRock | 70sR&BGroove | 80s12-8Ballad | 80sLoveSong | ClaviFunk | NYCPianoRock | ShuffleFunk | SmoothFunk | SunnyBossa

#### **3 Multi Pads**

EP Phrase1 | EP Phrase2 | EP Phrase3

#### **16 Memorias de registro**

BalladSet (1 80sDX, 2 BigDXRacks, 3 SoulfulTines, 4 JustEP, 5 70sCountryDuo, 6 70sEPBallad, 7 CharityBallad, 8 SmoothE.Grand) FunkyR&BSet (1 NightStack, 2 AfterMidnight, 3 FunkyClavi, 4 WarmTines, 5 EPShuffle, 6 MorningGroove, 7 LADrive, 8 Let'sJam)

#### **2 canciones de demostración**

BalladKeys Demo | FunkyKeys Demo

## Obtenga voces adicionales de gran calidad para aumentar las que ya tiene en el Tyros4.

Con el módulo de expansión de memoria Flash FL1024M integrado (1.024 MB), puede añadir más sonidos con las nuevas voces principales disponibles comercialmente en Yamaha MusicSoft.

#### **http://services.music.yamaha.com/voices/**

Entertainer Euro & US Organ Choir & Vocals

**Premium Packs**

#### **Voces principales**

SA2 Alto Saxophones SA2 Tenor Saxophones SA2 Baritone Saxophones SA2 Trombone SA2 Pan Flutes SA2 Female Vocals

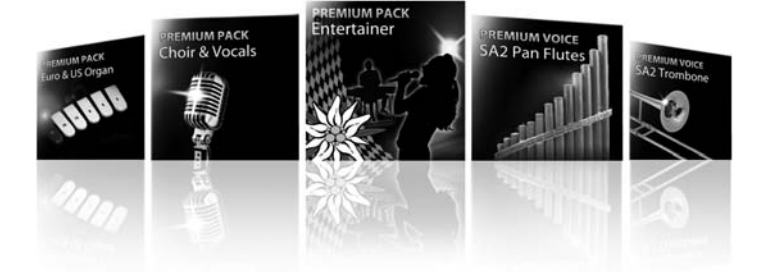

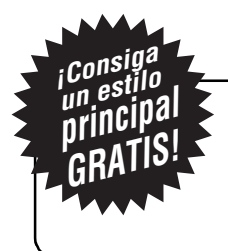

## Oferta exclusiva para los propietarios del nuevo Tyros4

¡Consiga un estilo principal gratis! Tan solo tiene que participar en la encuesta y dar su opinión sobre el Tyros4. Para más información, visite: **http://services.music.yamaha.com/t4bfreestyle**